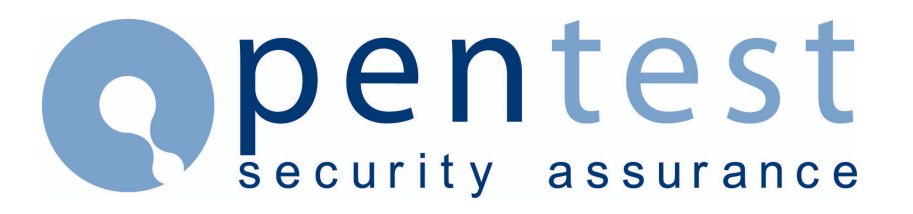

# **Have your objects been tampered with?**

#### **By [Pete Finnigan](mailto:enquiries@pentest.co.uk)**

# **The Problem**

How would you know if an attacker had been into your production database and altered any of your database objects or altered some of your PL/SQL code to place a trojan or even added new objects such as database triggers to capture data? An unknown hacker could have done any of the above things and stole some data or done some damage before you noticed. Even worse it could be one of your employees and he or she didn't even have to break through your firewall to do it!

Checking if an object has changed or been added is quite simple to do. You could just select objects from the data dictionary where the date is today's date each day and note what has changed and investigate why it has changed. It would be simpler to store the date times of all the objects each day and then produce a report of those that had changed.

Of course storing this information within the same database defeats the object if the attacker knows that you are keeping records of changes as he could then very easily change the records themselves. Of course our Wiley hacker if he knew what he was doing could edit the data dictionary in the database he attacks and change the dates as well to cover his tracks.

Therefore we would like to store the records elsewhere ideally in a separate database. Lets look at the data dictionary and see exactly what timestamps change when a procedure is created and when the PL/SQL code is reloaded and also when it's recompiled. Here is some test code to demonstrate

```
SQL> create procedure pete test as
          2 begin 
           3 null; 
          4 end; 
           5 / 
        Procedure created.
        SQL> select to char(ctime, 'DD-MON-YYYY HH24:MI:SS'),
        2 to char(mtime,'DD-MON-YYYY HH24:MI:SS'),
         3 to_char(stime,'DD-MON-YYYY HH24:MI:SS') 
         4 from obj$ 
          5 where name='PETE TEST';
        TO_CHAR(CTIME,'DD-MO TO_CHAR(MTIME,'DD-MO TO_CHAR(STIME,'DD-
MO 
        -------------------- -------------------- -------------------
- 
       29-NOV-2001 17:37:40 29-NOV-2001 17:37:40 29-NOV-2001 
17:37:40
```
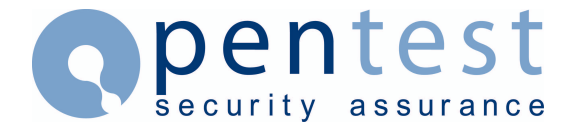

SQL> create or replace procedure pete test as 2 begin 3 null; 4 end; 5 / Procedure created. SQL> select to char(ctime, 'DD-MON-YYYY HH24:MI:SS'), 2 to char(mtime, 'DD-MON-YYYY HH24:MI:SS'), 3 to\_char(stime,'DD-MON-YYYY HH24:MI:SS') 4 from obj\$ 5\* where name='PETE\_TEST' SQL> / TO\_CHAR(CTIME,'DD-MO TO\_CHAR(MTIME,'DD-MO TO\_CHAR(STIME,'DD-MO -------------------- -------------------- ------------------- - 29-NOV-2001 17:37:40 29-NOV-2001 17:39:25 29-NOV-2001 17:39:25 SQL> alter procedure pete test compile; Procedure altered. SQL> select to char(ctime, 'DD-MON-YYYY HH24:MI:SS'), 2 to char(mtime, 'DD-MON-YYYY HH24:MI:SS'), 3 to\_char(stime,'DD-MON-YYYY HH24:MI:SS') 4 from obj\$ 5 where name='PETE TEST'; TO\_CHAR(CTIME,'DD-MO TO\_CHAR(MTIME,'DD-MO TO\_CHAR(STIME,'DD-MO -------------------- -------------------- ------------------- - 29-NOV-2001 17:37:40 29-NOV-2001 17:41:27 29-NOV-2001 17:39:25 SQL>

As you can see there are three time fields *ctime*, *mtime* and *stime* in the table OBJ\$. When a PL/SQL object is created all three date / time fields are set. When the PL/SQL code is reloaded then *mtime* and *stime* fields change to the current time. Finally when the object is re-compiled in the third case *mtime* changes.

### **What to monitor**

When an object is added we will see a new record of course, when the source is reloaded (i.e. changed by someone) *stime* is amended and *mtime* is changed because the object is also compiled. Finally when a compile takes place *mtime* is changed. Lets summarise:

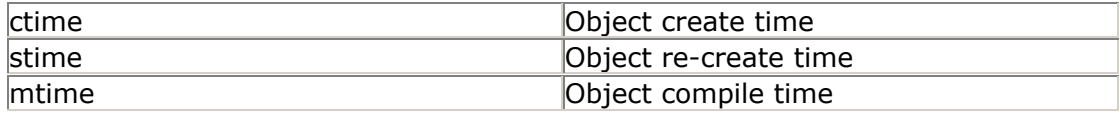

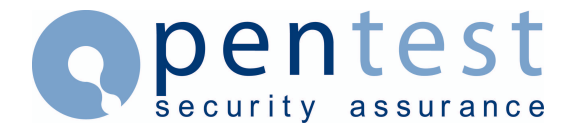

To find where objects have been added then we can simply look for new records in OBJ\$. We can also look for records that have been deleted which would signify that the object has been deleted. Looking at the compile time can be useful but could be ignored as objects could become invalid for any number of reasons. In this example we will ignore compile time but it could easily be included. To check if someone has altered objects we can monitor *stime*.

# **An Example**

The example I show here is implemented in the same database as we are monitoring. This as I have stated previously is not ideal. The reader can move this code into a sepa rate database and use database links to enable it to run. I also just monitor database procedures in this example again for simplicity. Also the database user that does this work needs to be able to access SYS.OBJ\$ and SYS.USER\$.

First create a table to store the results in:

```
SQL> create table monitor obj
  2 ( 
  3 name varchar2(30), 
  4 owner# number, 
  5 type# number, 
 6 create date date,
 7 reload date date,
 8 recompile_date date, 
 9 run_date date 
 10 ); 
Table created.
SQL>
```
For a table to be used in production a suitable storage clause should be added and a suitable tablespace used for the table. The user used to create the table should be considered. As this is a just a simple example I have created the table without storage or a specific tablespace and I have created it as the database user SYS.

Permission to access the table would then need to be granted explicitly to the user who will access it for adding records and also for reading. In this case we will simply grant access to PUBLIC to simplify the example as follows:

```
SQL> grant select, insert, delete, update on monitor obj to
public; 
       Grant succeeded.
       SQL> create public synonym monitor obj for sys.monitor obj;
       Synonym created.
       SQL>
```
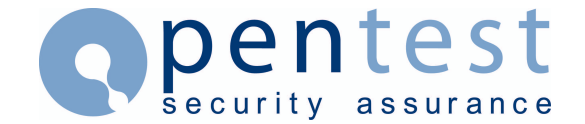

Now that we have a table, we need to populate it with records. This would be run as often as the *dba* or administrator would like. It can be run as a DBMS JOB, job or run in *cron* or through Oracle Enterprise Manager. We need to collect a snapshot of the system and store it so that we can compare the system with its past the next time it runs and report all of the differences. In this example we will only keep one set of records (the last run) and delete the previous ones before we run the next one. Of course for this to be useful you would keep a set of records that suited your purpose. Here is a simple PL/SQL package procedure to add and remove records from the monitor table.

```
--
        -- package procedure to create and delete object change 
        -- records from the monitor database. 
        --
       spool out.lis
       set feed on 
       set head on 
       set pages 25 
       set lines 132 
        create or replace package monitor main as
               procedure del monitor(rem date in date:=null);
               procedure add_monitor;
        end monitor main;
        /
        create or replace package body monitor main as
                --
               procedure del_monitor(rem_date in date:=null) 
               is
                begin
                        if rem date is null then
                               null;
                        else
                               delete from monitor_obj
                               where to date(run\bar{d}date,'DD-MON-YYYY')
                                       =to date(rem date, 'DD-MON-
YYYY'); 
                       end if;
                exception
                       when others then
                               dbms output.put line('Error in
monitor main.del monitor '||sqlcode);
                               raise application error(-
20100,'monitor error'); 
                end del monitor;
                --
                procedure add_monitor
                is
                begin
                        insert into monitor_obj
                        select name,
                                        owner#,
                                        type#,
                                        ctime,
                                        stime,
                                        mtime,
                                        sysdate
```
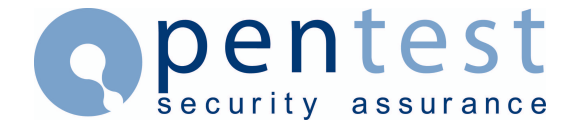

```
from sys.obj$
                      where type#=7;
               exception
                      when others then
                             dbms output.put line('Error in
monitor main.add monitor '||sqlcode);
                             raise application error(-
20100,'monitor error'); 
              end add monitor;
               --
       end monitor main;
       /
```
This simple package allows us to create audit records for database PROCEDURE and to remove them. By using this package procedure we can use the two functions to delete a record and add a new one. This is illustrated in SQL\*Plus as follows. The delete function could be modified to delete the earliest record but at the moment it's deleting the record it's told to.

```
SQL> select count(*), run date
   2 from monitor_obj 
  3 group by run date;
 COUNT(*) RUN_DATE 
--------- ---------
       13 03-DEC-01 
       13 04-DEC-01 
2 rows selected. 
SQL> exec monitor_main.del_monitor('03-DEC-2001'); 
PL/SQL procedure successfully completed. 
SQL> exec monitor main.add monitor;
PL/SQL procedure successfully completed. 
SQL> select count(*), run date
  2 from monitor_obj 
  3 group by run date;
 COUNT(*) RUN_DATE 
--------- ---------
      13 04-DEC-01 
       13 05-DEC-01 
2 rows selected. 
SQL>
```
The above example shows that we had two records, one for the 3rd of December and one for the fourth. We then remove the record for the 4th and add a new record for the current day.

The last thing to do is find differences between the previous record and the latest and then report those differences. We will illustrate this with an example session

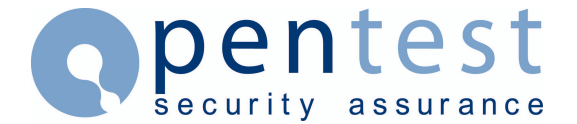

here. I will first create a set of records in the monitor table and then re-load the PL/SQL for the procedure PETE\_TEST and recompile the PROCEDURE PSTUB. I will also add a procedure NEW\_PROC. Lets see this first:

```
SQL> exec monitor main.add monitor;
PL/SQL procedure successfully completed. 
SQL> create or replace procedure pete test as
   2 begin 
   3 dbms_output.put_line('TESTING'); 
   4 end; 
   5 / 
Procedure created. 
SQL> alter procedure pstub compile; 
Procedure altered. 
SQL> create procedure new proc as
  2 begin 
   3 null; 
   4 end; 
   5 / 
Procedure created. 
SQL> alter system set fixed date='04-DEC-2001';
System altered. 
SQL> exec monitor main.add monitor;
PL/SQL procedure successfully completed. 
SQL> select count (*), run date
   2 from monitor_obj 
   3 group by run_date; 
 COUNT(*) RUN_DATE 
--------- ---<sup>-</sup>------
       13 03-DEC-01 
       14 04-DEC-01 
SQL> commit; 
Commit complete.
```
SQL>

Setting up this test case also includes using the variable fixed\_date to change the date at which the system thinks its running. This is just to simulate us running this on a different day. See [fixed\\_date](http://www.pentest-limited.com/fixed-date.htm) for a simple article highlighting the issues with this system parameter.

All that is left to do now is to write a simple report that can be run to find the changes made to the system. Here is the SQL and a sample run to find the changes we made above:

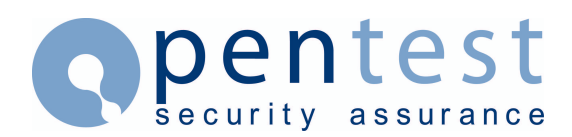

```
--
       -- check for changes in PL/SQL Procedures 
        --
       undefine start_date
       undefine end_date
       spool ch_mon.lis
       doc
               Find procedures that have been added to the database 
       #
       select a.name, c.name
       from monitor_obj a,
              user$ c
       where c.user#=a.owner#
       and not exists (select 'x' 
              from monitor_obj b 
              where to_char(b.run_date, 'DD-MON-
YYYY')='&&start_date' 
               and a.owner#=b.owner#
               and a.name=b.name)
       and to char(a.run date, 'DD-MON-YYYY')='&&end date'
       /
       doc
               Find procedures that have been re-loaded into the 
database 
       #
       select a.name, c.name
       from monitor obj a,
              monitor obj b,
              user$ c
       where c.user#=a.owner#
       and to char(b.run_date,'DD-MON-YYYY')='&&start_date'
       and a.owner#=b.owner#
       and a.name=b.name
       and to char(a.reload date,'DD-MON-YYYY HH24:MI:SS')
                      <>to_char(b.reload_date,'DD-MON-YYYY
HH24:MI:SS') 
       and to char(a.run date, 'DD-MON-YYYY')='&&end date'
       /
       doc
               Find procedures that have been recompiled 
       #
       select a.name, c.name
       from monitor obj a,
              monitor obj b,
              user$ c
       where c.user#=a.owner#
        and to_char(b.run_date,'DD-MON-YYYY')='&&start_date'
        and a.owner#=b.owner#
       and a.name=b.name
       and to char(a.recompile date, 'DD-MON-YYYY HH24:MI:SS')
```
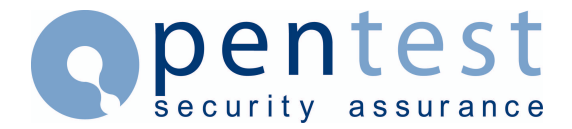

```
<>to_char(b.recompile_date,'DD-MON-YYYY
HH24:MI:SS') 
       and to char(a.run date, 'DD-MON-YYYY')='&&end date'
        /
       spool off
```
And here is a sample run to find the changes we made above:

```
DOC> Find procedures that have been added to the 
database 
     DOC>#
      Enter value for start date: 03-DEC-2001
     old 7: where to char(b.run date, 'DD-MON-
YYYY')='&&start_date' 
     new 7: where to char(b.run date, 'DD-MON-YYYY')='03-
DEC-2001' 
     Enter value for end_date: 04-DEC-2001 
      old 10: and to_char(a.run date,'DD-MON-YYYY')='&&end date'
      new 10: and to char(a.run date, 'DD-MON-YYYY')='04-DEC-2001'
     NAME NAME
      ------------------------------ ------------------------------
      NEW PROC SYS
      DOC> Find procedures that have been re-loaded into the 
database 
     DOC>#
      NAME NAME
      ------------------------------ ------------------------------
      PETE TEST SYS
      DOC> Find procedures that have been recompiled 
      DOC>#
     NAME NAME
      ------------------------------ ------------------------------
      PETE TEST SYS
      PSTUB SYS
```
# **Conclusions**

Although this technique is quite simple as is the  $SOL$  and  $PL/SOL$  shown you can see how easily this could be expanded to cover all database objects and be automated and also to place the results in another database and maybe report on multiple databases at the same time.

Pentest is developing a simple product to expand on these ideas and to add some additional functionality. This will be available from [Products](http://www.pentest.co.uk/product.htm) very soon.

# **About Pentest**

Established in 2001, Pentest Limited is a leading international provider of IT security, specialising in Web Application Security and Penetration Testing services. Pentest provides independent, practical advice to a wide range of clients across the UK, Europe, USA and Asia. For more information, or for further details about Pentest's services, please visit [www.pentest.co.uk](http://www.pentest.co.uk/) or call +44 (0) 161 233 0100.